# **Cours Millenium 3**

**Version AC9**

# **Leçon 3**

# **Les FB CTRL (Contrôle)**

#### **SOMMAIRE**

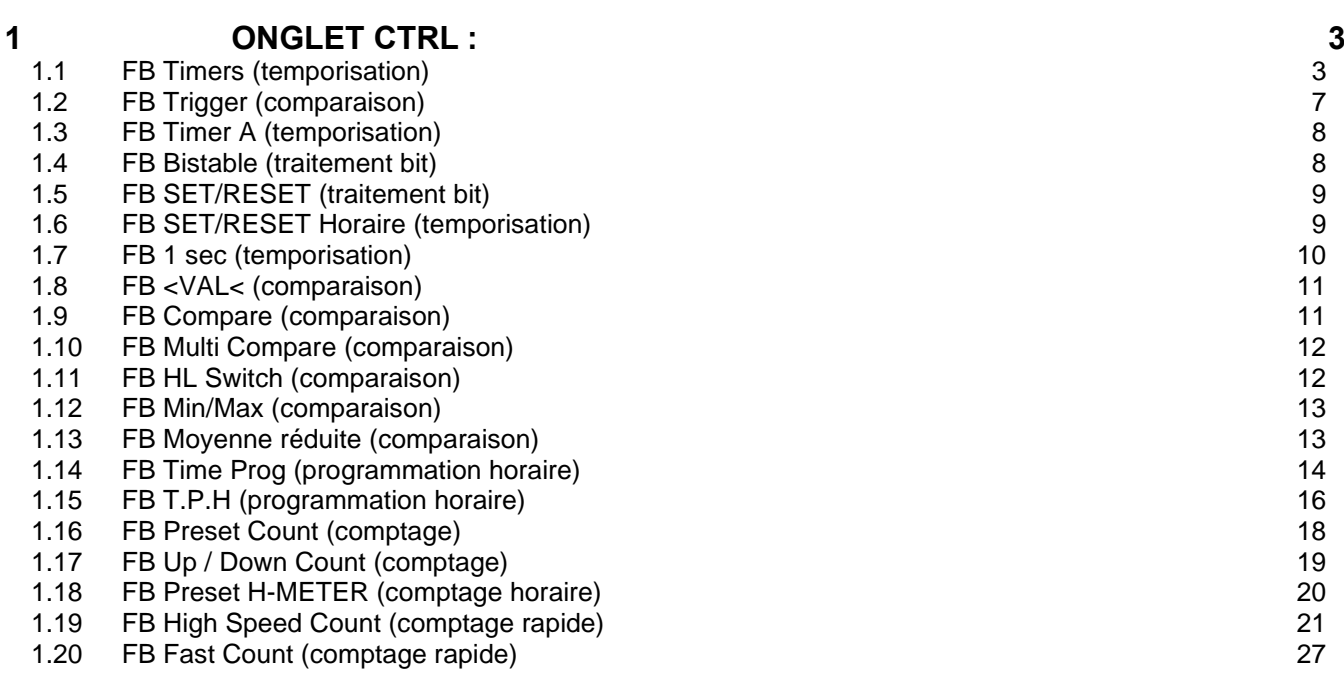

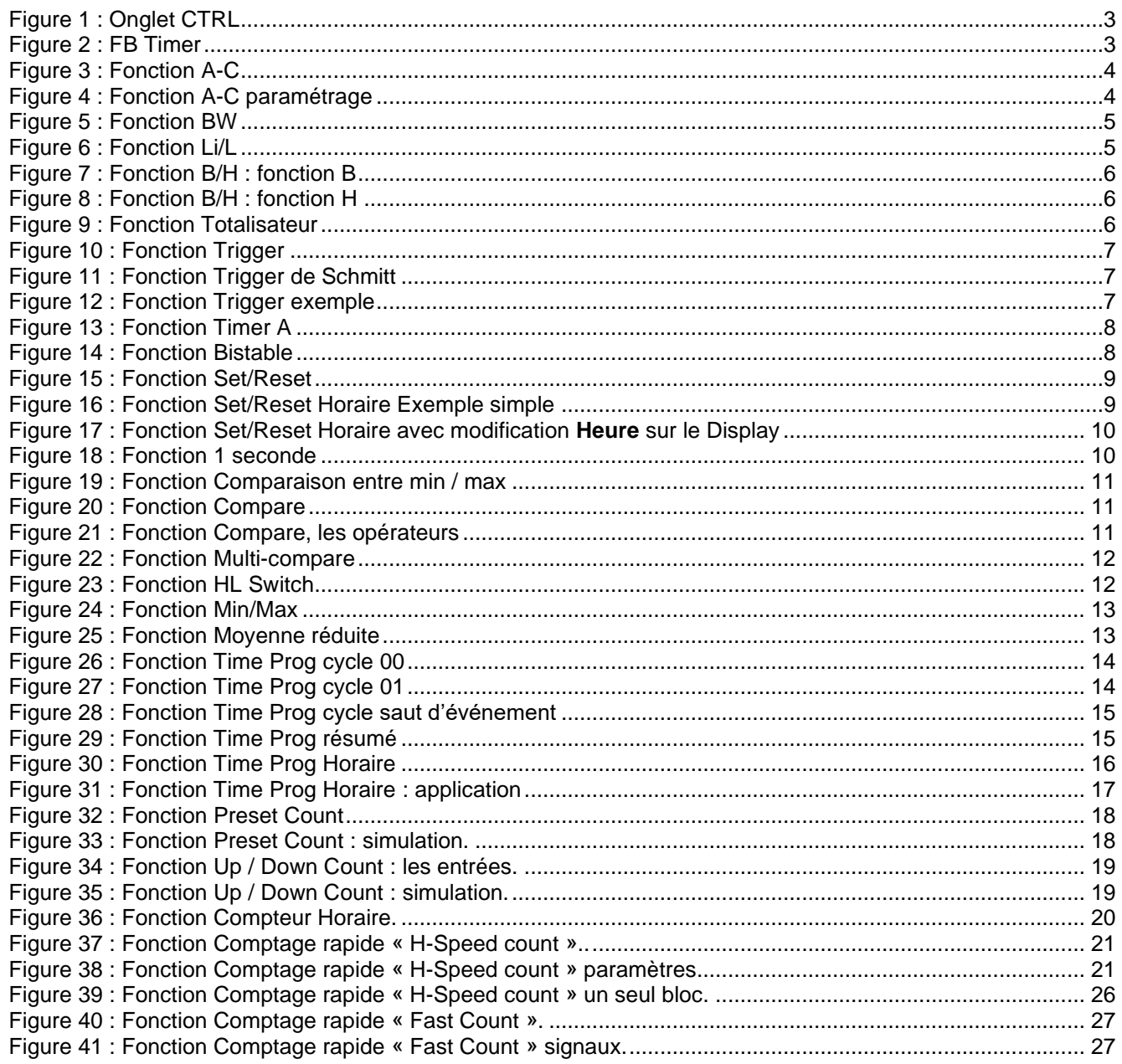

# <span id="page-2-0"></span>**1 Onglet CTRL :**

Cet onglet contient les icônes CTRL « Contrôle » de type « temporisation », « comparaison » « programmation horaire » « comptage »

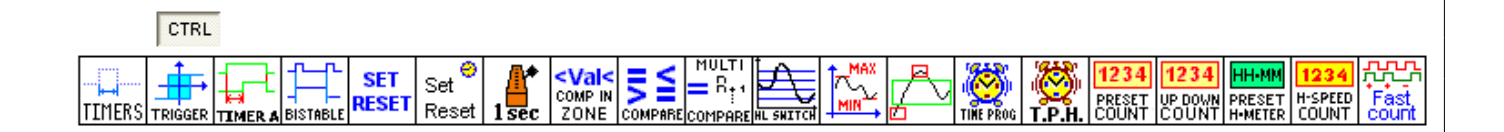

Figure 1 : Onglet CTRL

#### <span id="page-2-2"></span><span id="page-2-1"></span>*1.1 FB Timers (temporisation)*

Après la sélection du FB « Timers » (timer = temporisateur), au relâchement la fenêtre suivante apparait :

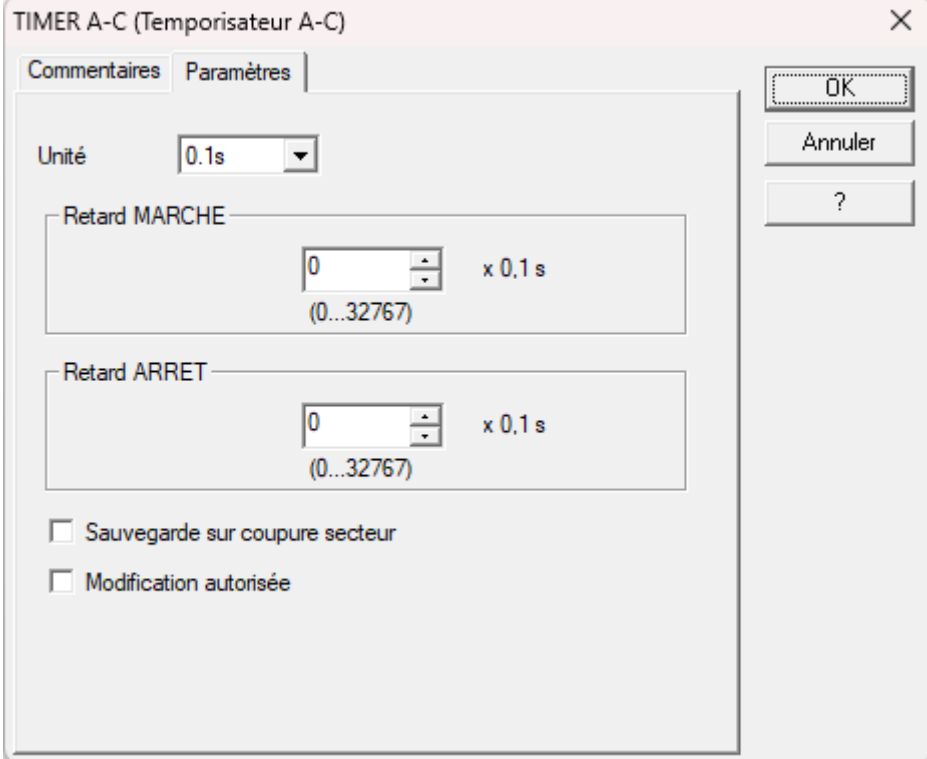

<span id="page-2-3"></span>Figure 2 : FB Timer

<span id="page-3-1"></span><span id="page-3-0"></span>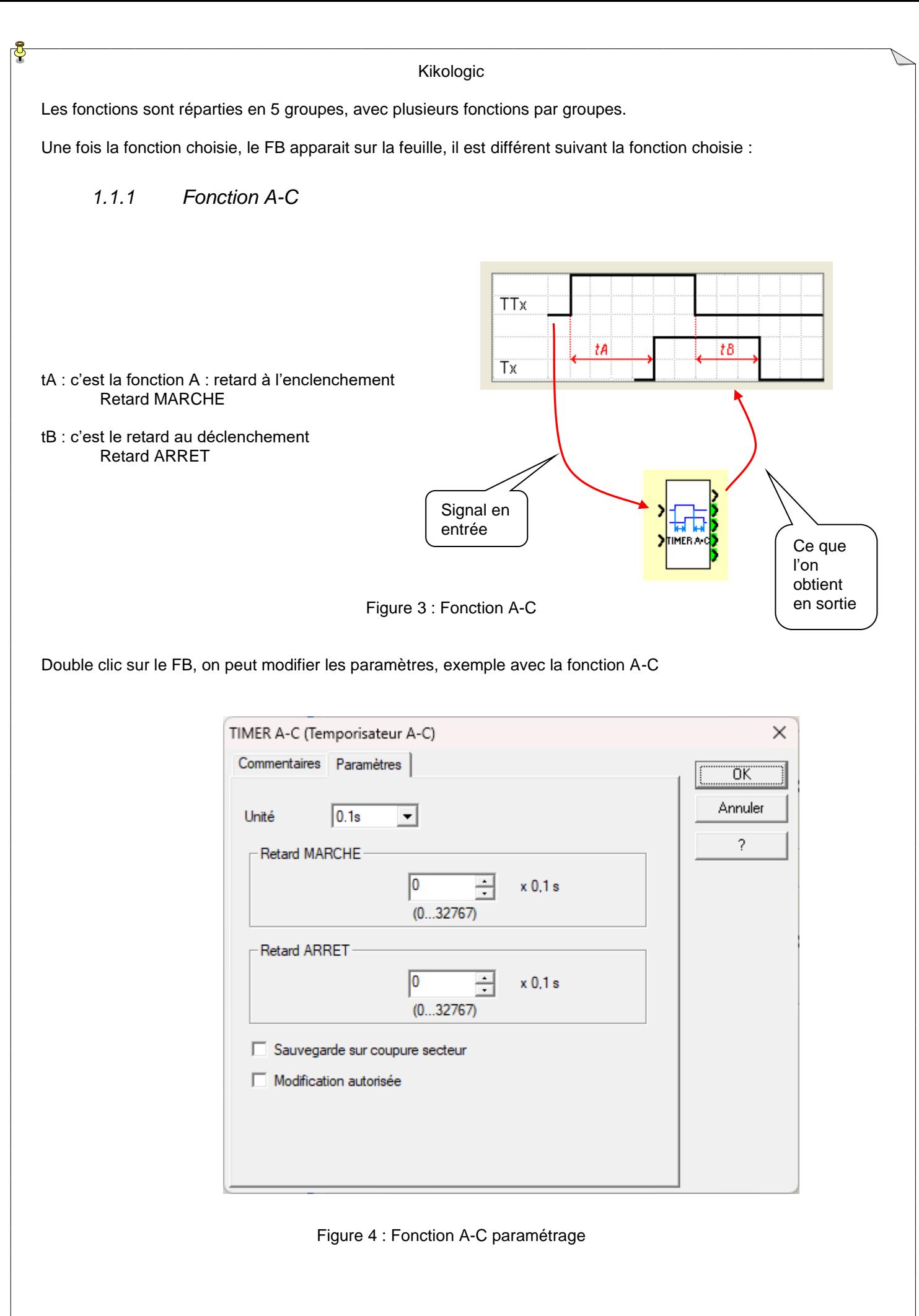

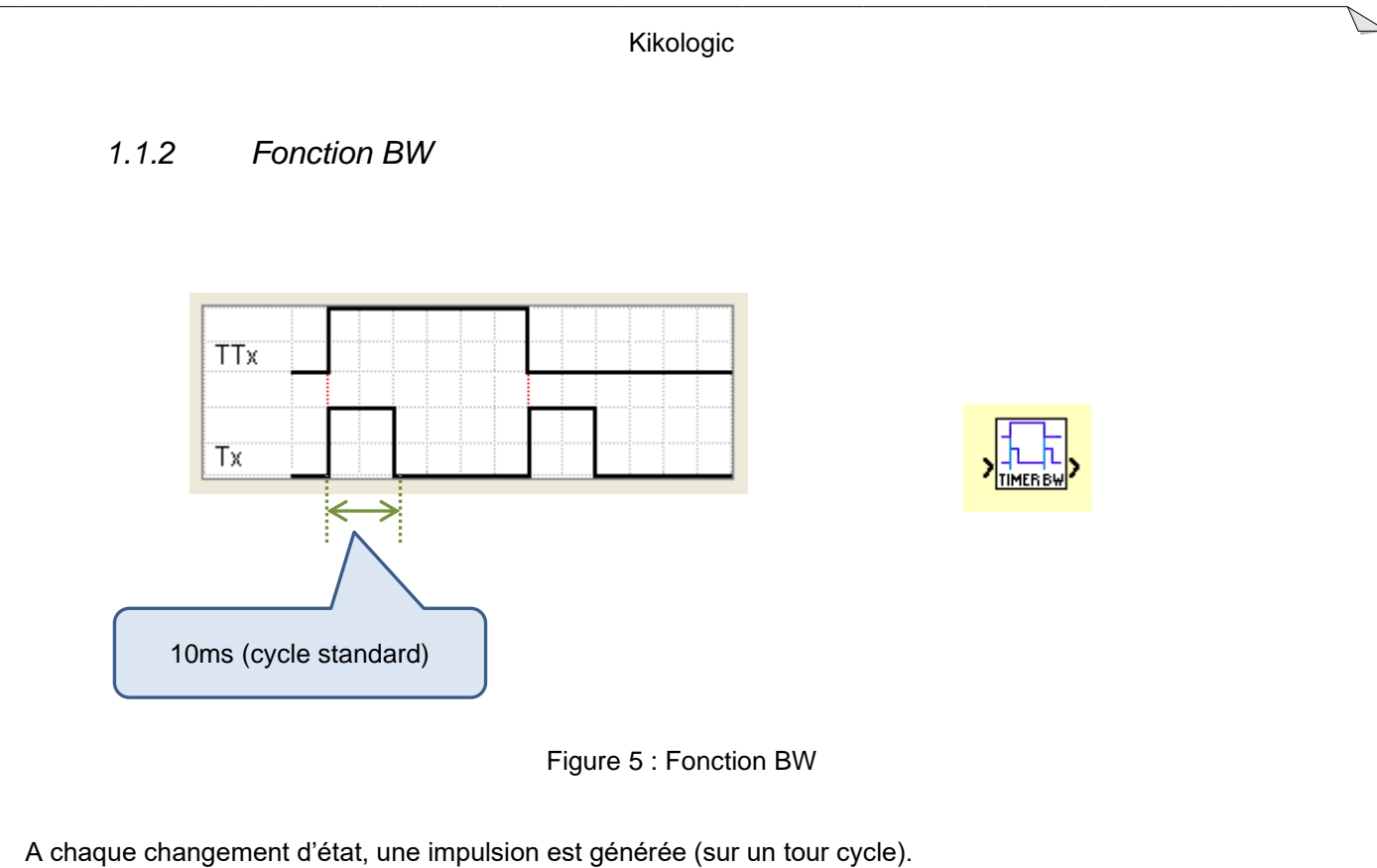

<span id="page-4-0"></span>Cela permet de calibrer un signa (très utilisé pour générer une impulsion pour une remise à zéro par exemple).

*1.1.3 Fonction Li/L*

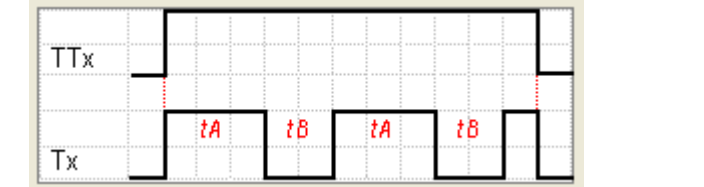

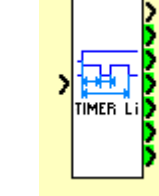

Figure 6 : Fonction Li/L

<span id="page-4-1"></span>C'est un clignoteur. Le choix Li ou L permet de définir l'état à 1 ou 0 au démarrage. Le signal de sortie est symétrique ou non suivant le paramétrage de tA et tB.

#### *1.1.4 Fonction B/H*

C'est une calibration de l'impulsion d'entrée.

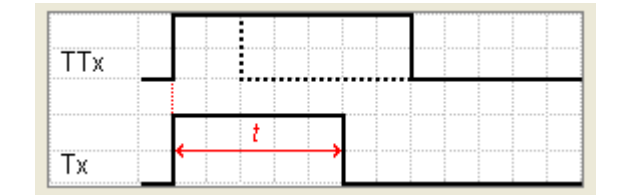

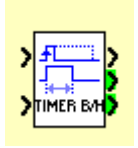

Figure 7 : Fonction B/H : fonction B

<span id="page-5-0"></span>Fonction B : la sortie reste à 1 le temps de la temporisation même si l'entrée passe à 0.

| ; полотополого распользования фантара (фантара распологата со создания в составления положения расположения) со созда |   |  |                       |              |                                                                | .     |
|----------------------------------------------------------------------------------------------------|---|--|-----------------------|--------------|----------------------------------------------------------------|-------|
| <b>**********************</b>                                                                                         | . |  |                       |              |                                                                |       |
| -------------<br>                                                                                                    |   |  | <b>**************</b> | <sup>.</sup> | .                                                              | ----- |
|                                                                                                    |   |  |                       |              | <b>La Secole Communication and Communication Communication</b> |       |
|                                                                                                    |   |  |                       |              |                                                                |       |

Figure 8 : Fonction B/H : fonction H

<span id="page-5-1"></span>Fonction H : la sortie passe 0 sur le front descendant de l'entrée sans attendre la fin de la temporisation.

#### *1.1.5 Fonction Totalisateur*

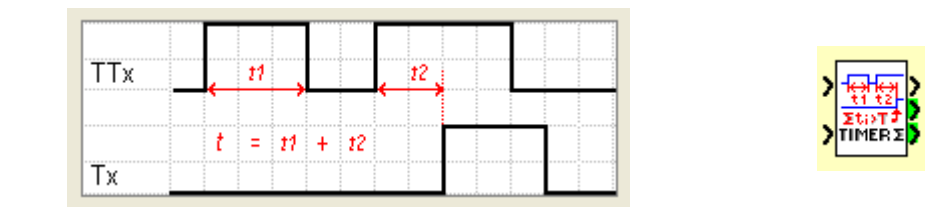

Figure 9 : Fonction Totalisateur

<span id="page-5-2"></span>Cette fonction active la sortie après avoir cumulé le temps d'activation de l'entrée.

## <span id="page-6-0"></span>*1.2 FB Trigger (comparaison)*

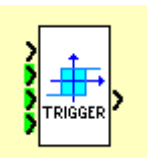

Figure 10 : Fonction Trigger

<span id="page-6-1"></span>La fonction « trigger » permet de gérer des seuils (une hystérésis), indispensable dans une gestion de température afin d'éviter des commandes intempestives autour d'un point de consigne.

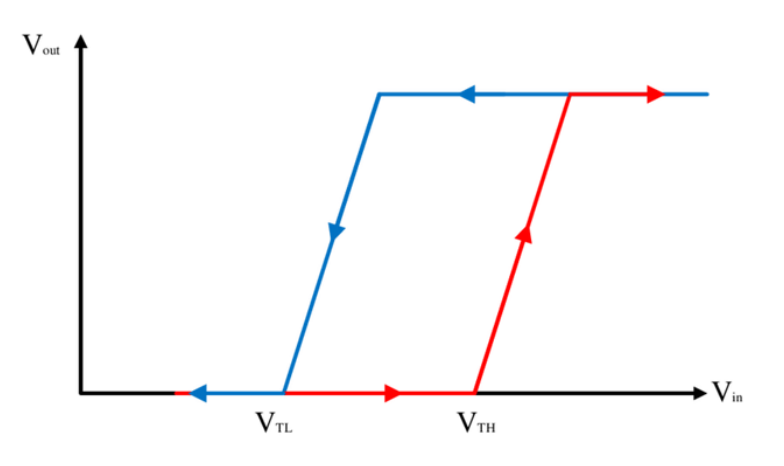

Figure 11 : Fonction Trigger de Schmitt

<span id="page-6-2"></span>**Exemple** : je souhaite réguler mon chauffage à 18°C, avec un bilame classique l'hystérésis est comprise dans l'effet mécanique du bilame mais avec un capteur électronique il n'y a pas d'hystérésis. J'ai donc ma consigne à 18°C, je stoppe mon chauffage à 18,5°C, la température baisse et je redémarre la chaudière à 17,5°C, l'hystérésis et +/- 0,5°C

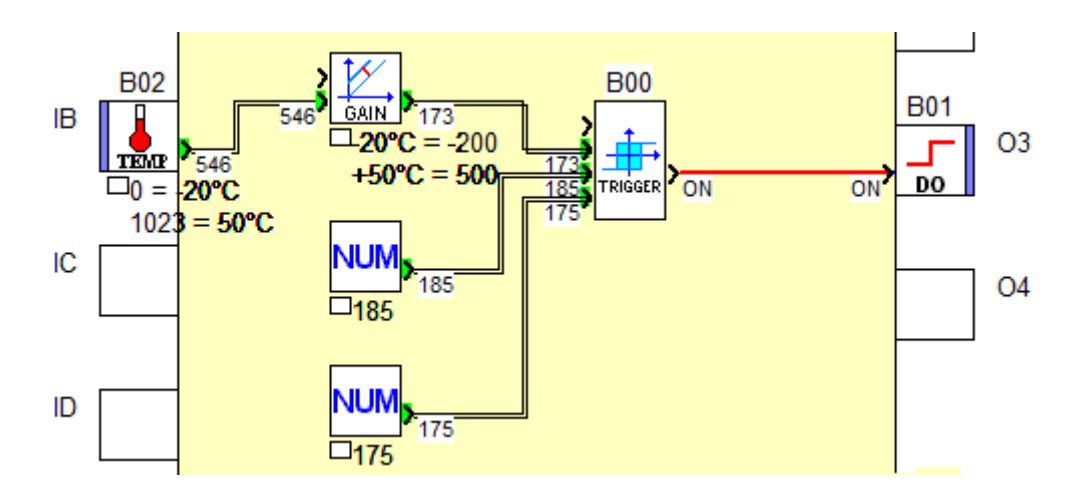

<span id="page-6-3"></span>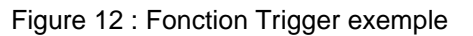

### <span id="page-7-0"></span>*1.3 FB Timer A (temporisation)*

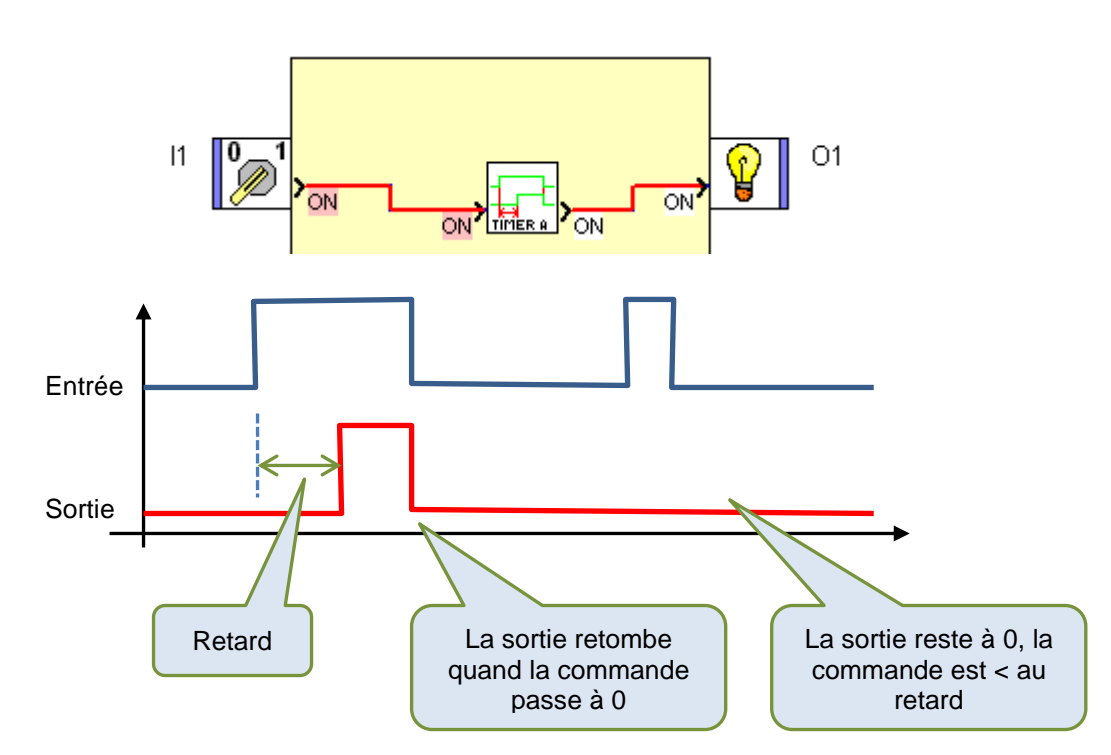

Figure 13 : Fonction Timer A

<span id="page-7-2"></span>Cette fonction est équivalente au « Timer » fonction A-C en fonction A, elle permet d'avoir une empreinte mémoire moins importante mais aussi de simplifier le câblage car il y a seulement l'entrée et la sortie.

# <span id="page-7-1"></span>*1.4 FB Bistable (traitement bit)*

La fonction « Bistable » est aussi appelée fonction « Télérupteur », c'est-à-dire qu'à chaque impulsion en entrée (sur le front montant), la sortie change d'état, c'est un diviseur par 2.

<span id="page-7-3"></span>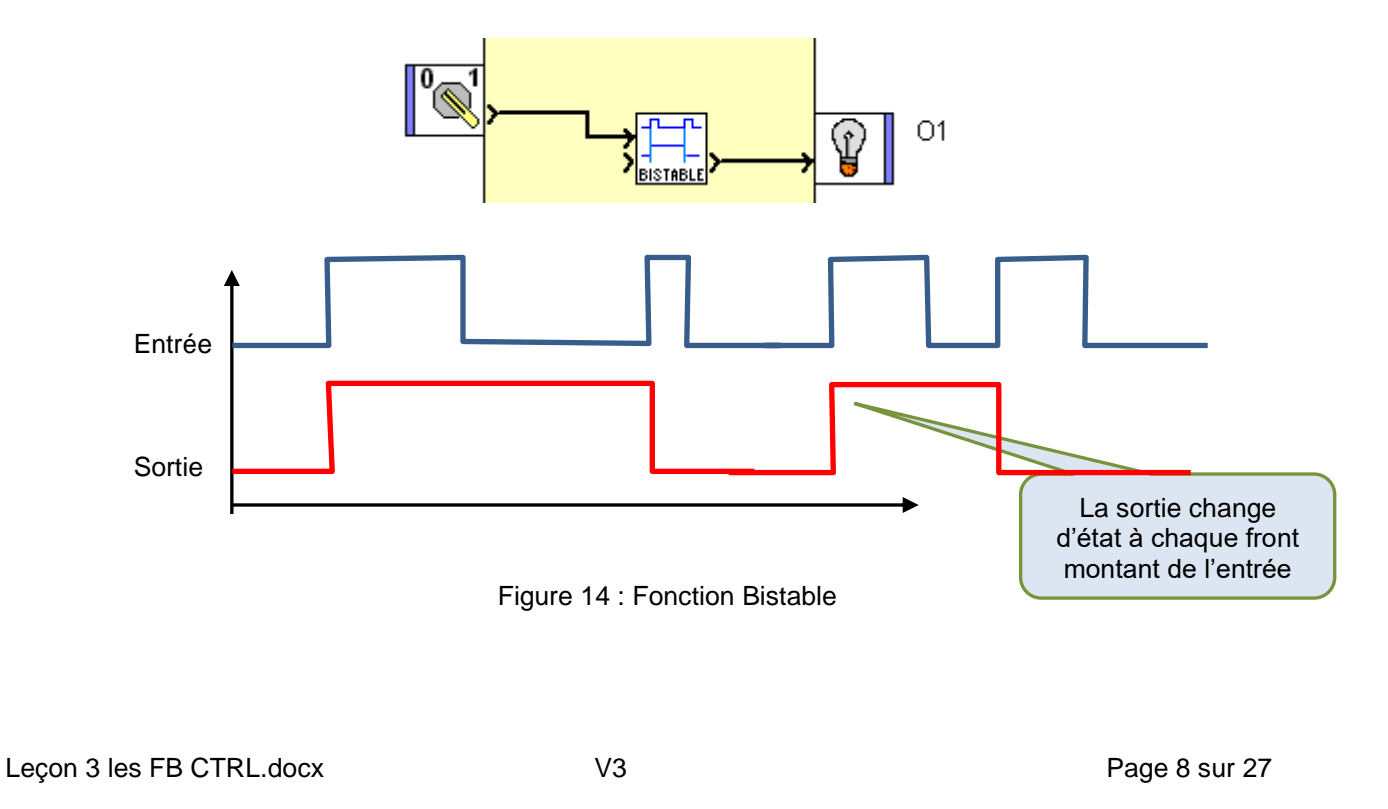

### <span id="page-8-0"></span>*1.5 FB SET/RESET (traitement bit)*

Appelée aussi bascule RS, cette fonction mémorise l'état de l'entrée (Set) sur la sortie. La sortie sera désactivée quand la seconde entrée (Reset) sera activée.

Voir le paramétrage pour définir l'état de la sortie si les deux entrées sont simultanément à 1.

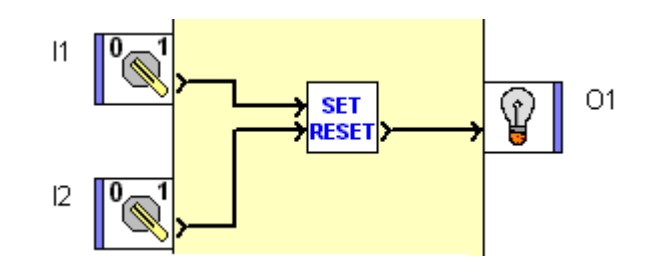

Figure 15 : Fonction Set/Reset

#### <span id="page-8-2"></span><span id="page-8-1"></span>*1.6 FB SET/RESET Horaire (temporisation)*

HORAIRE DEBUT : A cette heure la sortie passera à 1 Format de l'horaire : exemple pour un déclenchement à 10 h 20, mettre 1020 sur l'entrée Horaire

DUREE : temps pendant laquelle la sortie restera à 1 Format de la durée : exemple pour une durée de 2 h 40 mettre 240 sur l'entrée DUREE.

Horaire sous la forme de 0h00 à 23h59

#### **Paramètres :**

CHANGEMENT D'HORAIRE : permet de choisir le moment de la prise en compte du nouvel horaire quand la sortie est à ON :

Soit pendant le CYCLE EN COURS soit lors du PROCHAIN CYCLE, après que la sortie soit redescendue avec l'heure de l'ancien paramétrage.

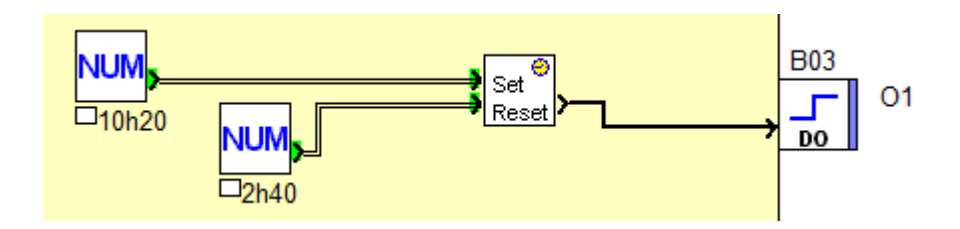

<span id="page-8-3"></span>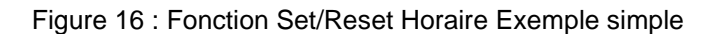

Set Rese

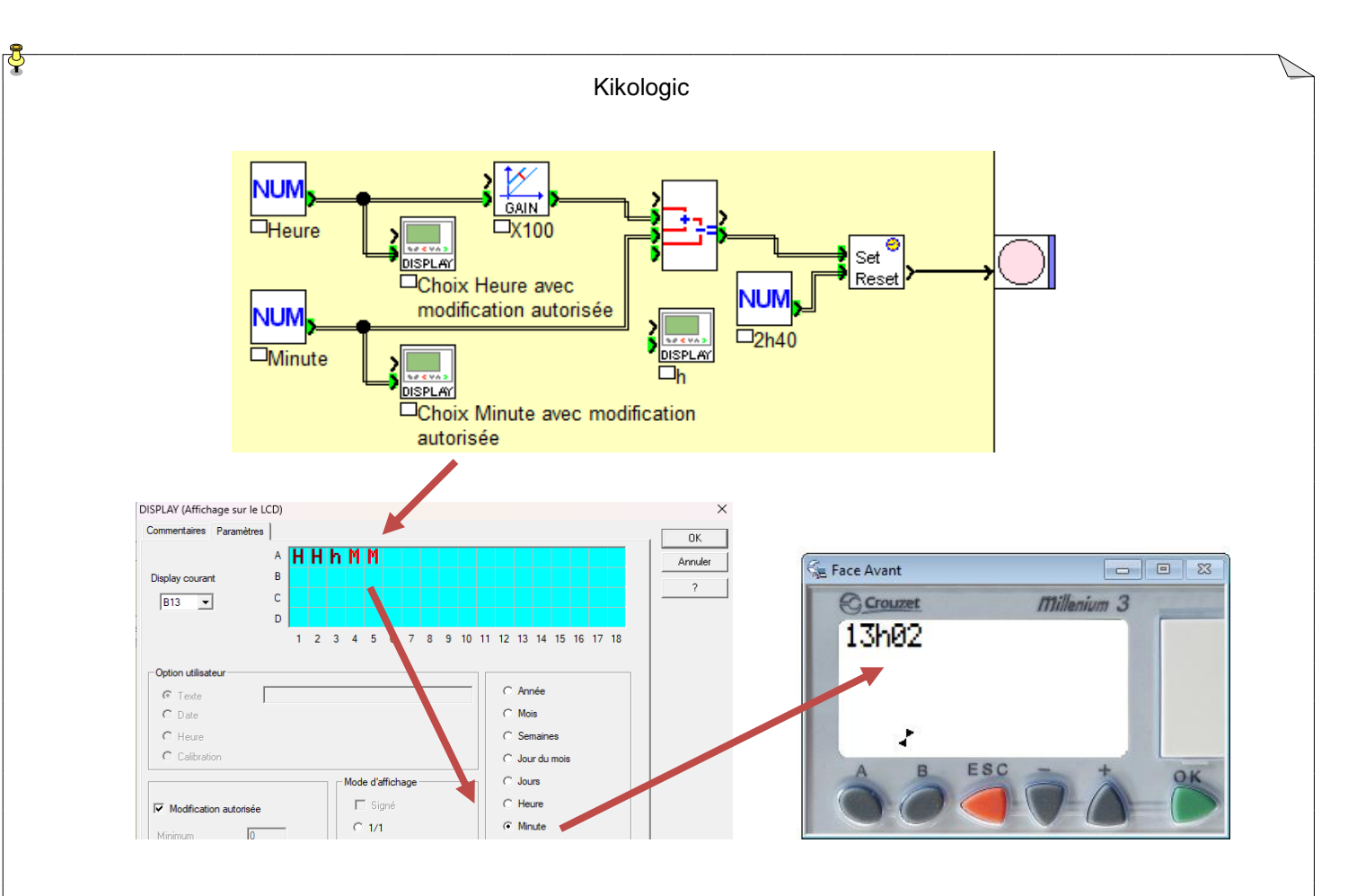

Figure 17 : Fonction Set/Reset Horaire avec modification **Heure** sur le Display

<span id="page-9-1"></span>La valeur sur l'entrée SET c'est l'heure : hh multipliée par 100 et additionnée aux minutes : hh00 + mn = hhmn

Pour l'affichage sur la face avant de l'horaire de début, dans le bloc Display, on choisit selon le bloc « heure » ou « minute » et entre les 2 un « h »

### <span id="page-9-0"></span>*1.7 FB 1 sec (temporisation)*

Cette fonction délivre un signal carré à la fréquence d'1 hertz (Hz), c'est un clignoteur comme la fonction L/Li, mais simplifiée au maximum.

<span id="page-9-2"></span>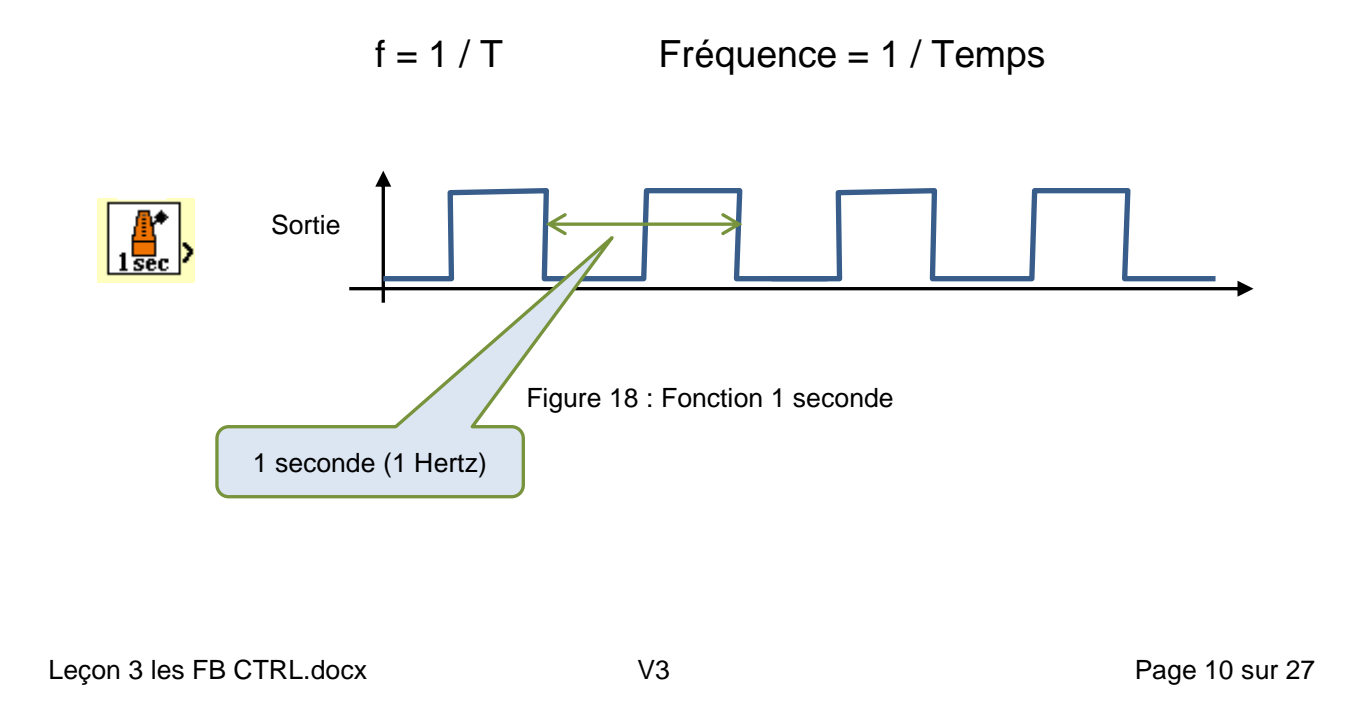

# <span id="page-10-0"></span>*1.8 FB <VAL< (comparaison)*

Cette fonction indique si la valeur d'entrée est comprise entre une valeur min et une valeur max.

Exemple ici en simulation avec une valeur analogique en entrée, qui est comparée à la valeur min 90 et la valeur max 120, l'entrée est à 110, la sortie est à 1. On peut inverser le fonctionnement grâce au paramétrage.

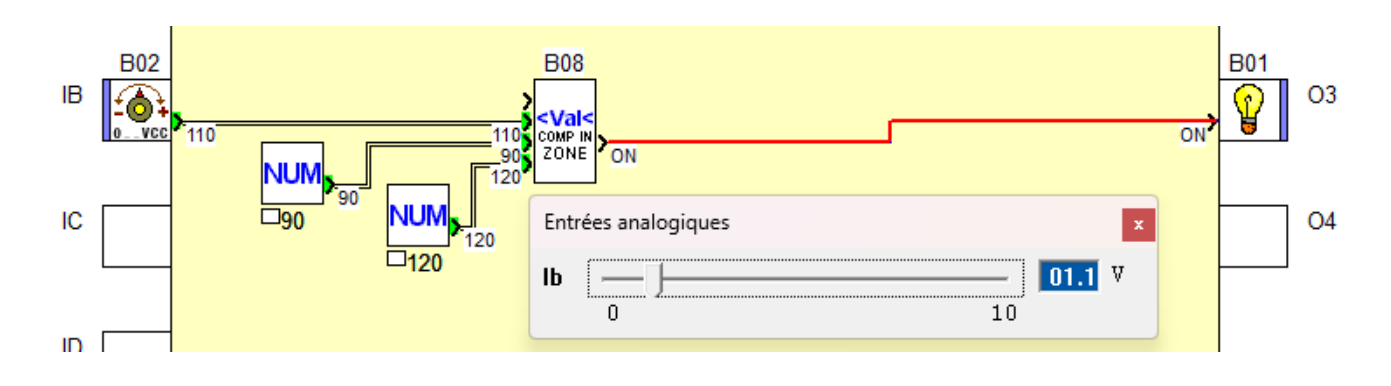

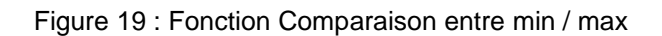

### <span id="page-10-2"></span><span id="page-10-1"></span>*1.9 FB Compare (comparaison)*

Permet de comparer 2 valeurs.

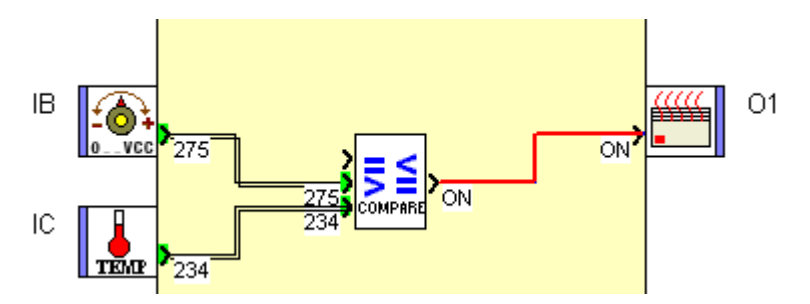

Figure 20 : Fonction Compare

<span id="page-10-4"></span><span id="page-10-3"></span>Les opérateurs suivants sont disponibles.

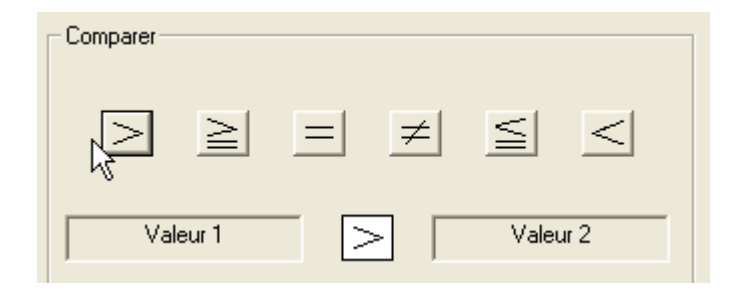

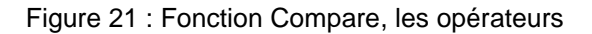

<span id="page-11-0"></span>*1.10FB Multi Compare (comparaison)*

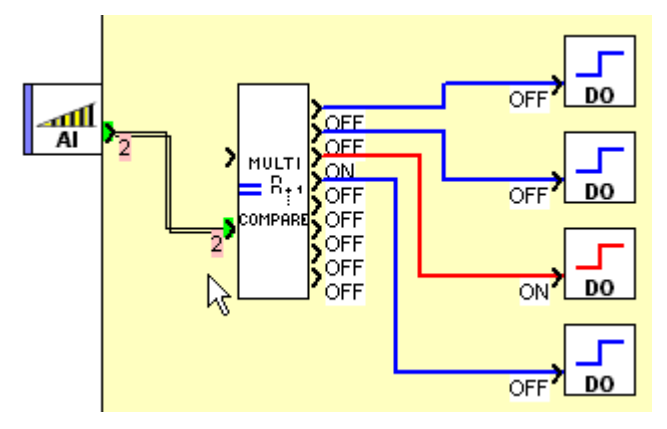

Figure 22 : Fonction Multi-compare

<span id="page-11-2"></span>Cette fonction permet de comparer des valeurs successives. La première valeur est paramétrable. Dans cet exemple la première valeur est 0, la seconde 1, la troisième 2 etc…

### <span id="page-11-1"></span>*1.11FB HL Switch (comparaison)*

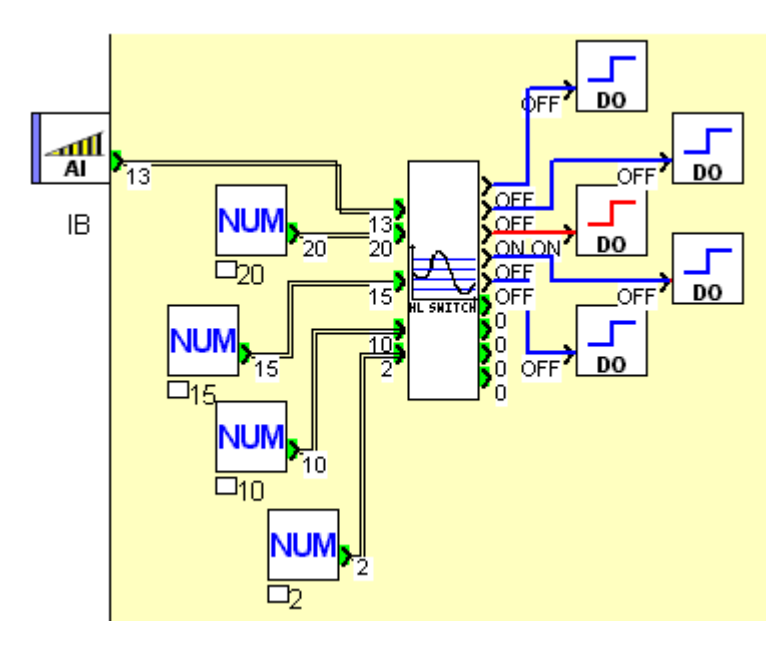

Figure 23 : Fonction HL Switch

<span id="page-11-3"></span>Cette fonction compare une valeur en entrée avec 4 consignes ce qui implique 5 zones, une sortie est associée à chaque zone.

Cette fonction permet par exemple de contrôler un niveau de liquide dans une cuve à l'aide d'un capteur de niveau ou de pression.

#### <span id="page-12-0"></span>*1.12FB Min/Max (comparaison)*

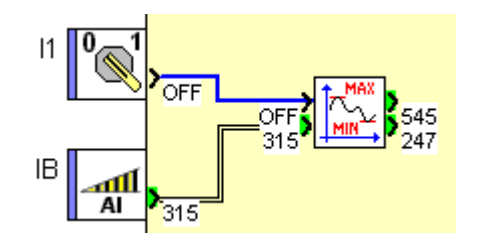

Figure 24 : Fonction Min/Max

<span id="page-12-2"></span>Cette fonction mémorise le min et le max de la valeur d'entrée. La mémorisation est initialisée sur le front montant de l'entrée « initialisation ».

#### <span id="page-12-1"></span>*1.13FB Moyenne réduite (comparaison)*

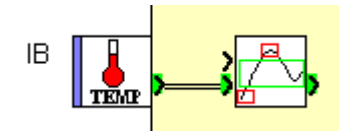

Figure 25 : Fonction Moyenne réduite

<span id="page-12-3"></span>Cette fonction réalise la moyenne de la valeur d'entrée sur au minimum 4 échantillons (3267 max). Les échantillons sont prélevés tous les n cycles ou à chaque changement de valeur suivant le paramétrage. Les valeurs min et max sont automatiquement supprimées.

Cela permet de filtrer une température par exemple, en supprimant les pics indésirables et les fluctuations trop rapides.

#### <span id="page-13-0"></span>*1.14FB Time Prog (programmation horaire)*

« Time prog » est programmateur horaire. Exemple je veux une sonnerie le matin à 7h00, du lundi au vendredi et ce pendant 5 minutes.

Fenêtre des « Paramètres » à 7h00, sortie à ON. Cliquer sur Nouveau pour paramétrer un cycle.

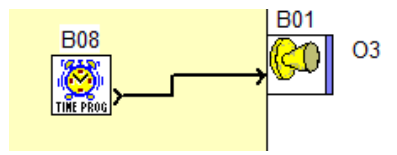

#### CYCLE 00

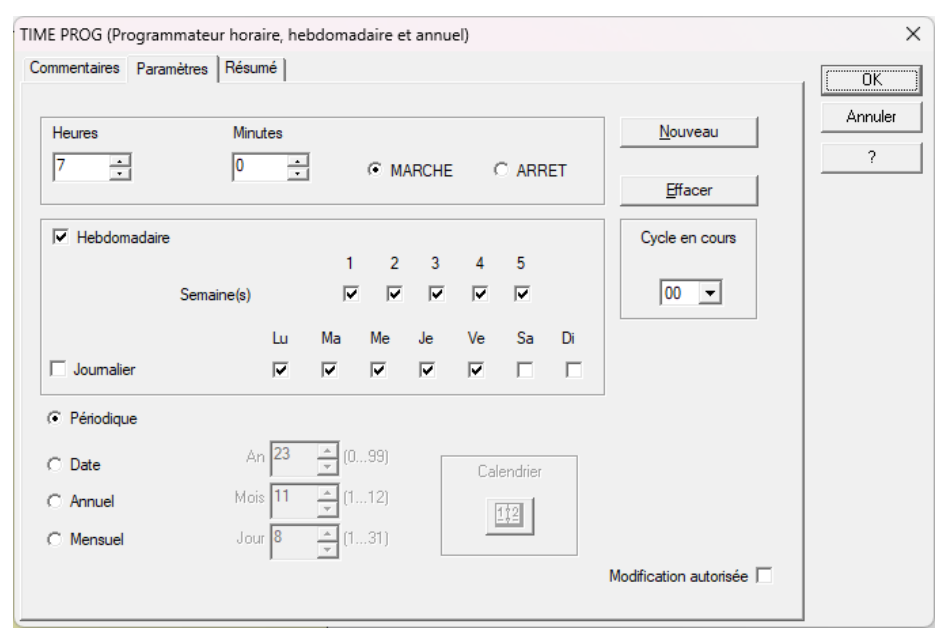

Figure 26 : Fonction Time Prog cycle 00

<span id="page-13-1"></span>Une fois le cycle 00 paramétré cliquer sur Nouveau

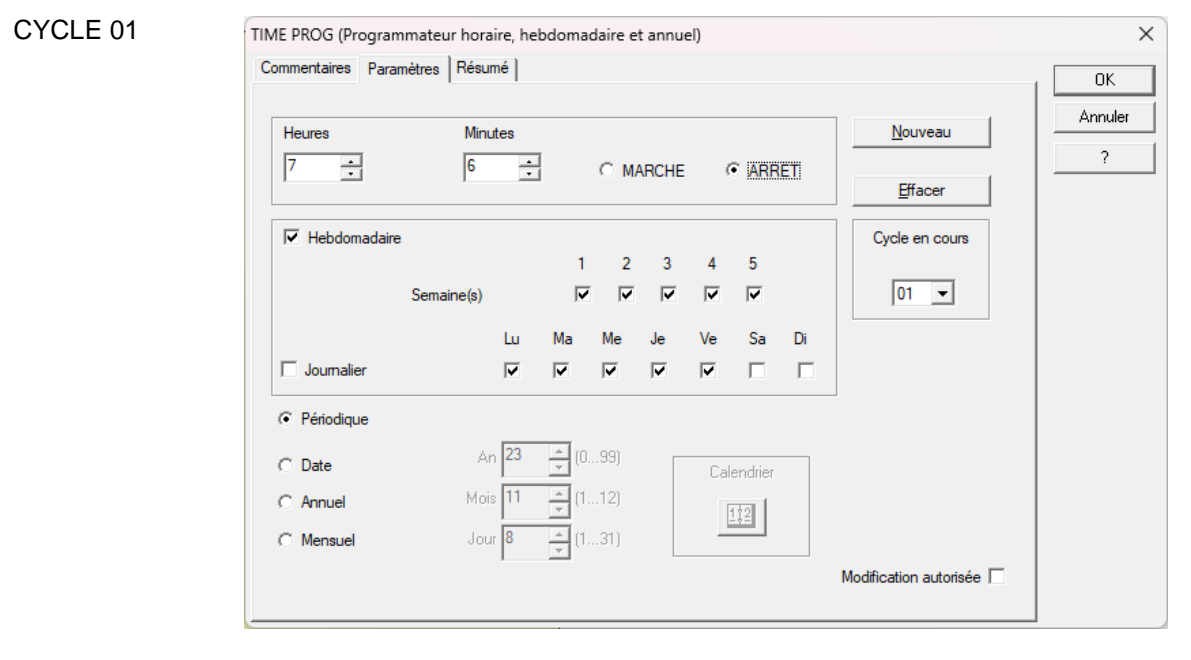

<span id="page-13-2"></span>Figure 27 : Fonction Time Prog cycle 01

Une fois le paramétrage terminé, lancer la simulation et pour simuler le temps, un « Saut d'évènement » existe, le but est d'arriver 3 secondes au début de l'événement et ainsi vérifier le fonctionnement.

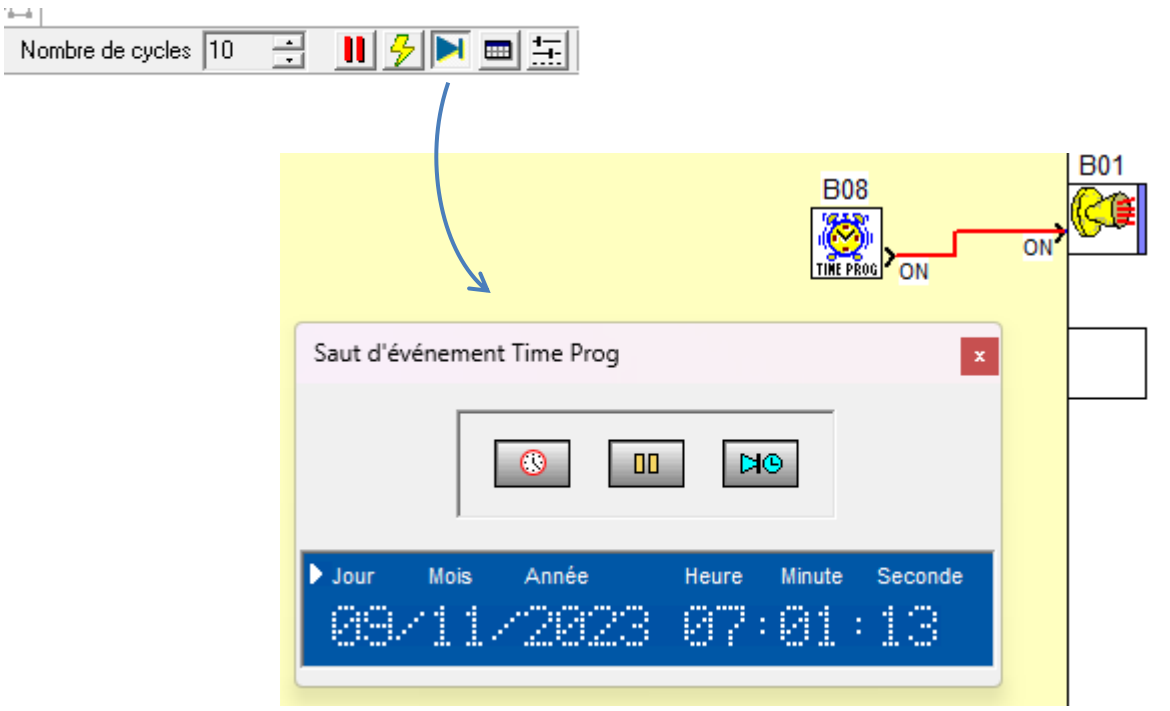

Figure 28 : Fonction Time Prog cycle saut d'événement

<span id="page-14-0"></span>Un onglet « Résumé » donne une vue globale de la programmation.

<span id="page-14-1"></span>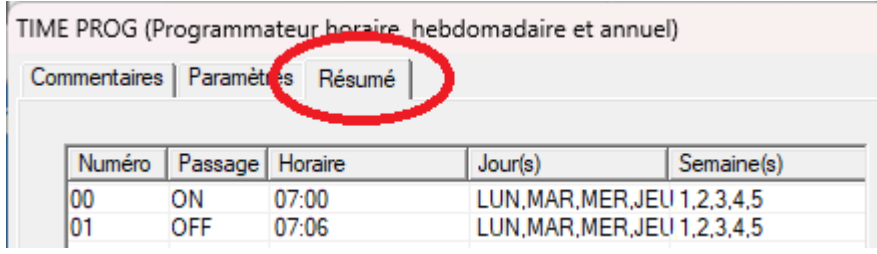

Figure 29 : Fonction Time Prog résumé

# <span id="page-15-0"></span>*1.15FB T.P.H (programmation horaire)*

Cette fonction est similaire à la précédente sauf que : il y a uniquement 6 cycles par jour, le paramétrage se fait jour par jour et le point le plus différenciant c'est que les paramètres sont modifiables soit par l'afficheur soit par le réseau.

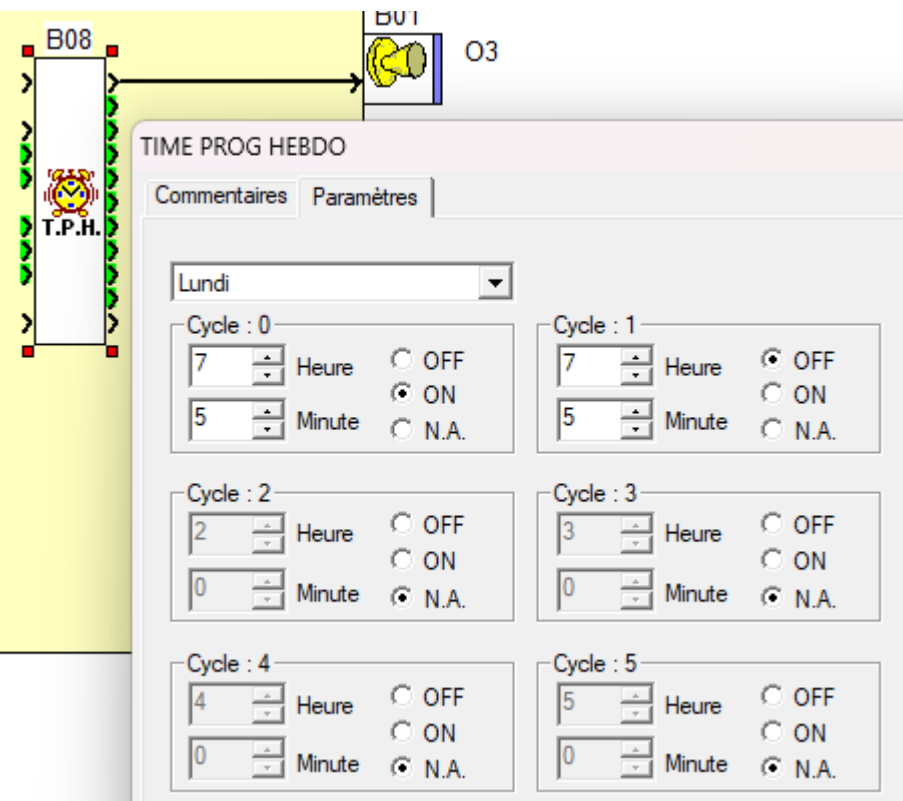

Figure 30 : Fonction Time Prog Horaire

<span id="page-15-1"></span>Fenêtre des « Paramètres » :

à 7h00, sortie à ON le Lundi : paramétrage du cycle 0.

à 7h05, sortie à OFF le Lundi : paramétrage du cycle 1.

Si un cycle n'est pas utilisé il faut cocher N.A (Non Applicable)

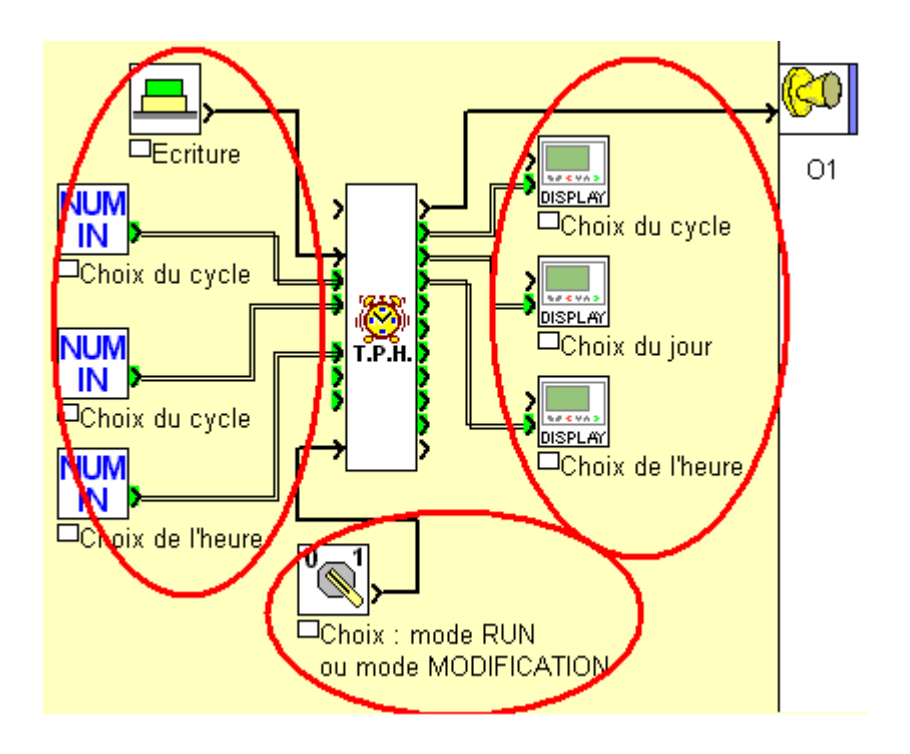

Figure 31 : Fonction Time Prog Horaire : application

<span id="page-16-0"></span>Au centre : Choix du mode

La modification des paramètres se fait à droite à l'aide de l'afficheur et à gauche par un réseau (Modbus, Modbus sur TCP/IP).

Par réseau il y a une commande en plus, c'est l'écriture car dans ce cas les paramètres sont en mémoire Flash et ils sont validés uniquement sur le front montant afin d'éviter une écriture à chaque cycle du Millenium.

### <span id="page-17-0"></span>*1.16FB Preset Count (comptage)*

 $\mathbf{r}$ 

Ce bloc fonction permet de faire du comptage et du décomptage. Il possède une entrée comptage, câblée ici sur I2 et une entrée décomptage câblée sur IB.

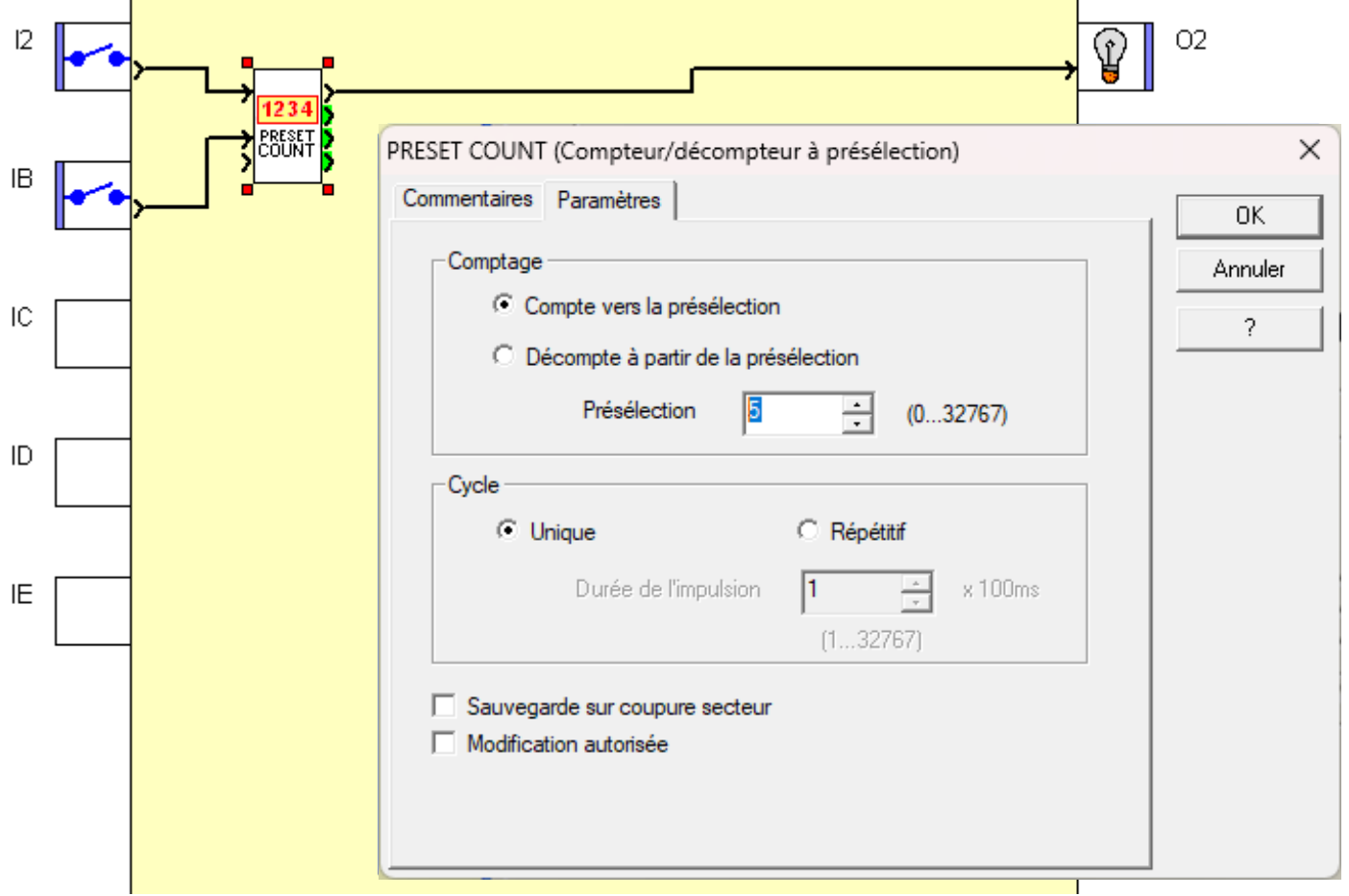

Figure 32 : Fonction Preset Count

<span id="page-17-1"></span>Le paramétrage définit que l'on compte vers la présélection, c'est un seuil (valeur 5), une fois ce seuil atteint, la sortie passe à 1

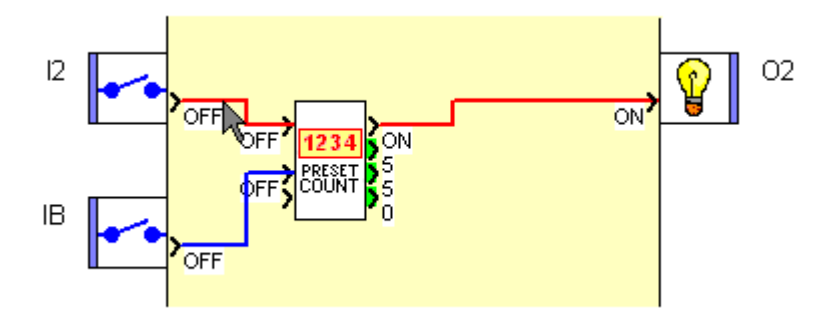

<span id="page-17-2"></span>Figure 33 : Fonction Preset Count : simulation.

### <span id="page-18-0"></span>*1.17FB Up / Down Count (comptage)*

Ce bloc fonction permet de faire du comptage et du décomptage comme la fonction précédente sauf que la présélection est chargeable en externe

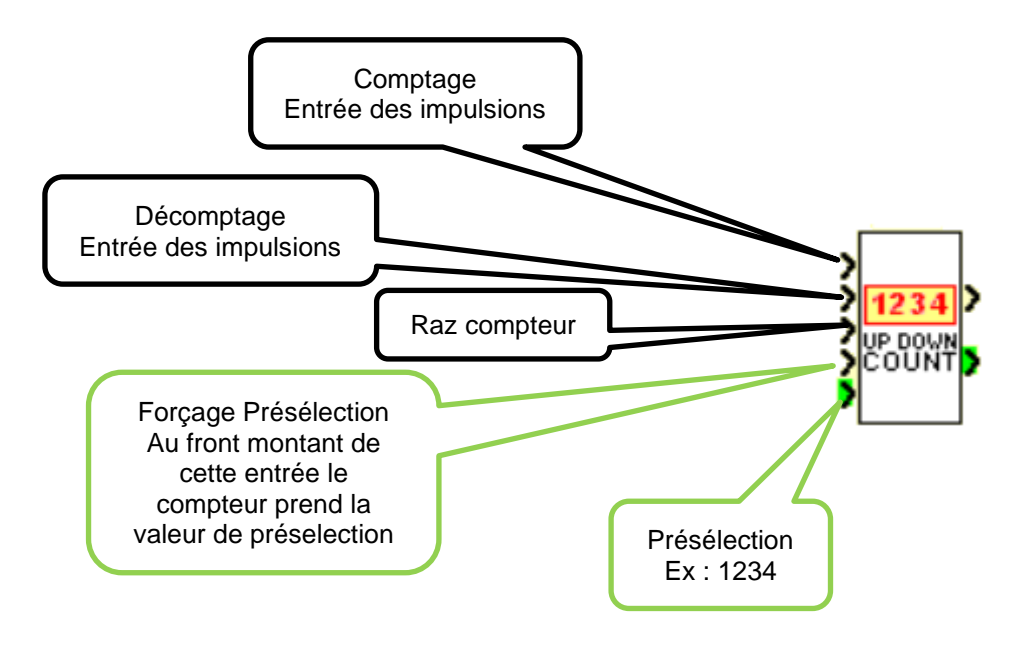

Figure 34 : Fonction Up / Down Count : les entrées.

<span id="page-18-1"></span>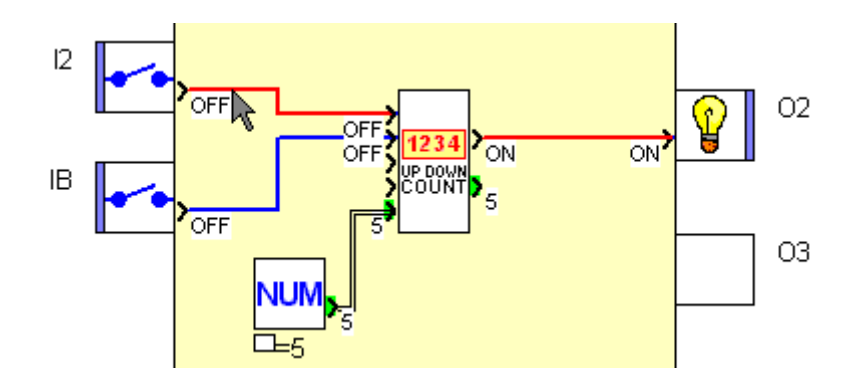

<span id="page-18-2"></span>Figure 35 : Fonction Up / Down Count : simulation.

### <span id="page-19-0"></span>*1.18FB Preset H-METER (comptage horaire)*

Le comptage horaire est intéressant quand on veut connaitre le temps de fonctionnement d'un moteur par exemple, afin d'en assurer sa maintenance

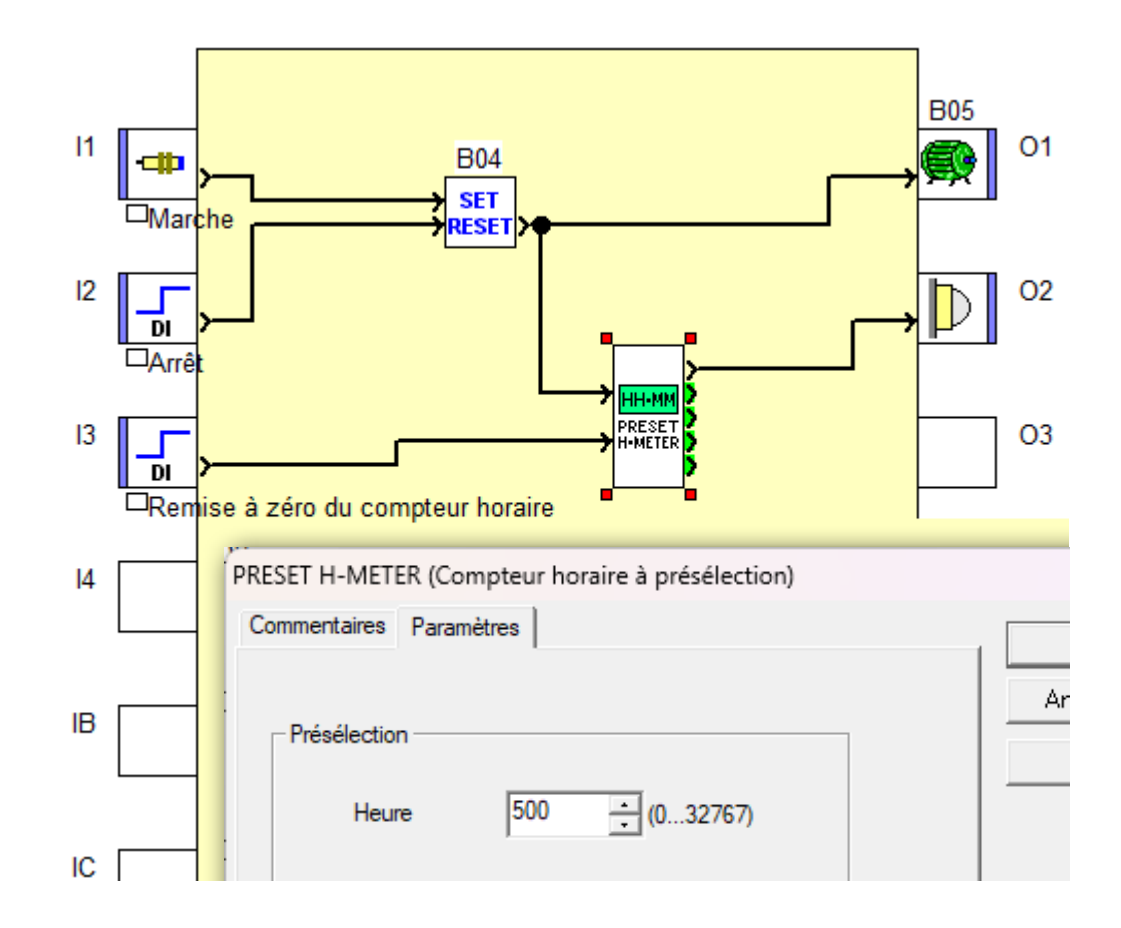

Figure 36 : Fonction Compteur Horaire.

<span id="page-19-1"></span>Au bout de 500 heures de fonctionnement, la sortie O2 passe à 1, indiquant ici qu'il faut faire une opération de maintenance.

# <span id="page-20-0"></span>*1.19FB High Speed Count (comptage rapide)*

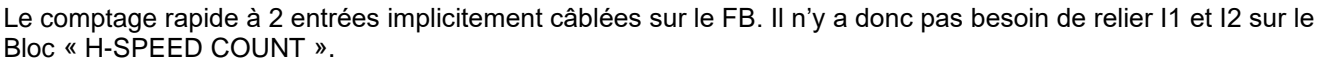

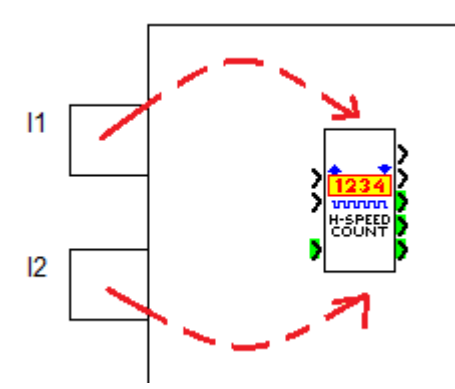

Figure 37 : Fonction Comptage rapide « H-Speed count »..

<span id="page-20-1"></span>Cette fonction permet le **comptage rapide** mais aussi l'utilisation en **Tachymètre**

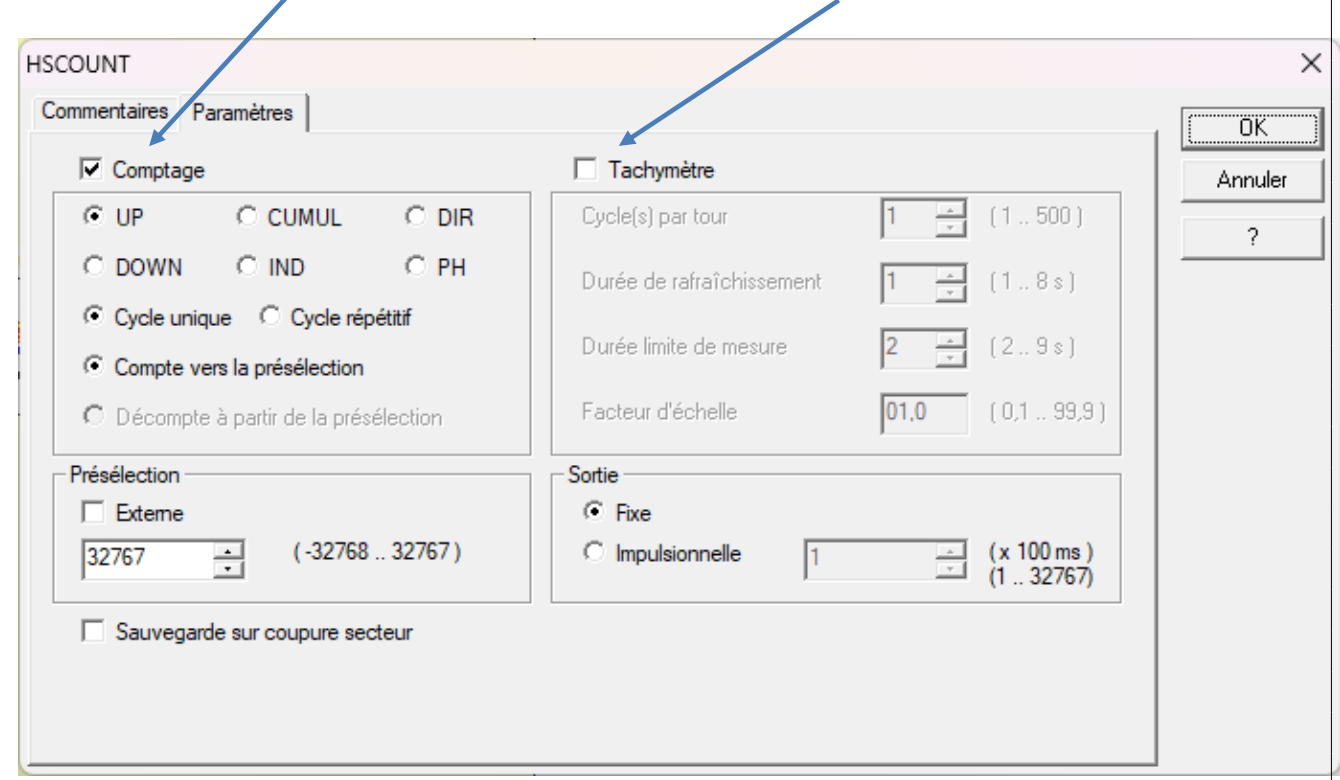

Figure 38 : Fonction Comptage rapide « H-Speed count » paramètres.

<span id="page-20-2"></span>ATTENTION : NE PAS UTILISER LA FONCTION **HIGH SPEED COUNT** AVEC LA FONCTION **FAST COUNT** et inversement.

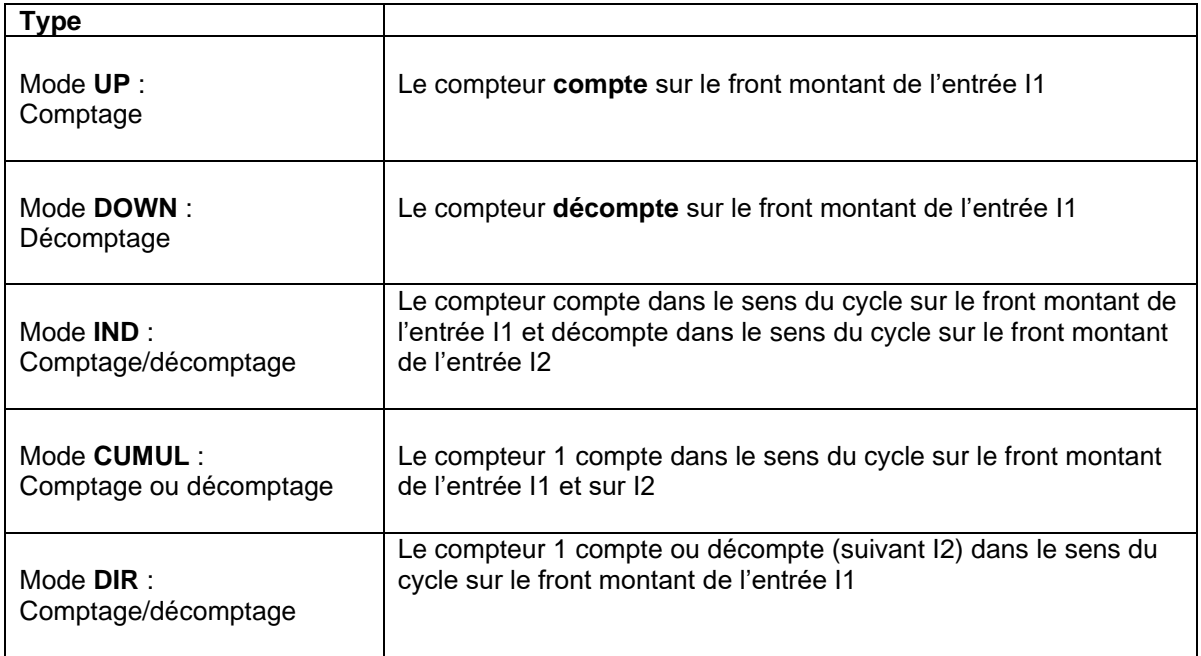

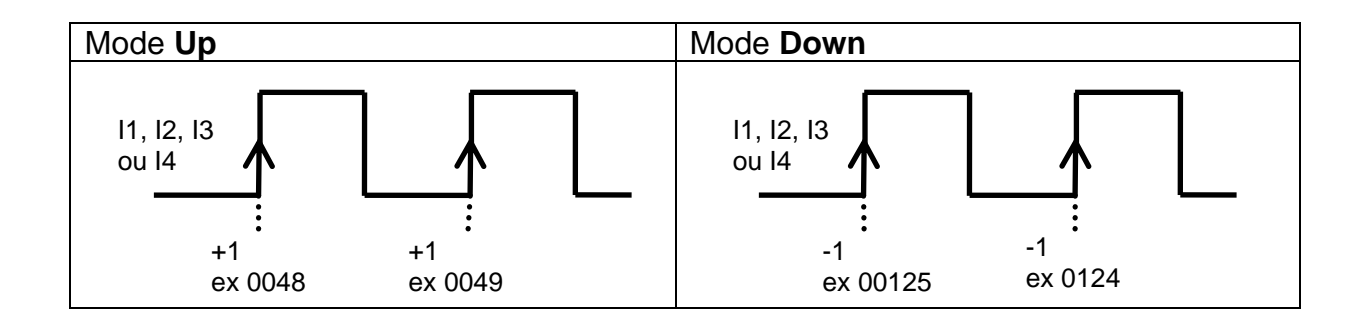

 $\sigma$ 

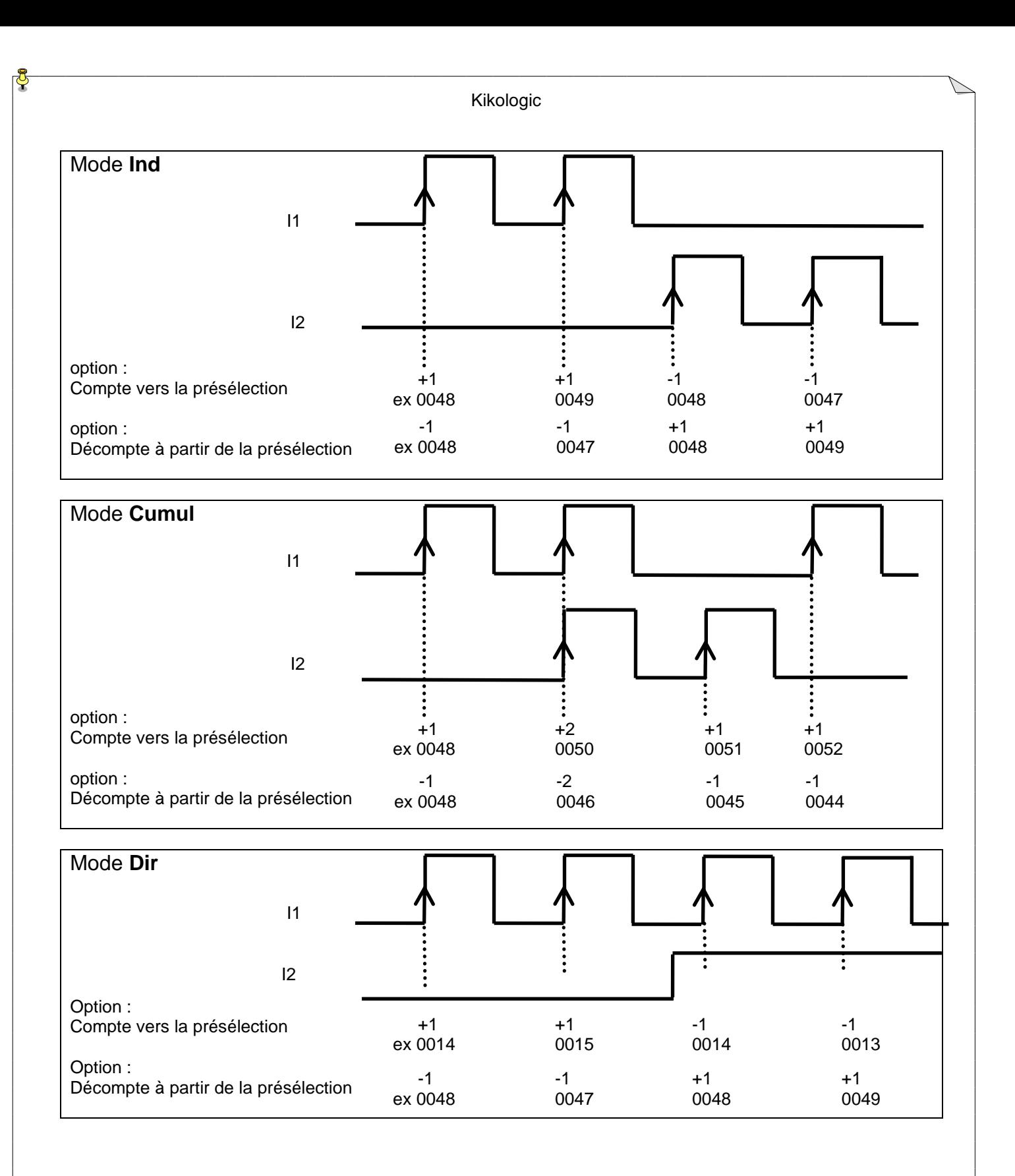

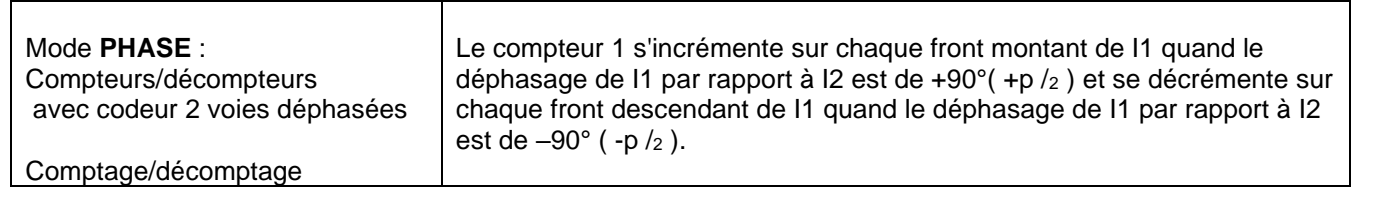

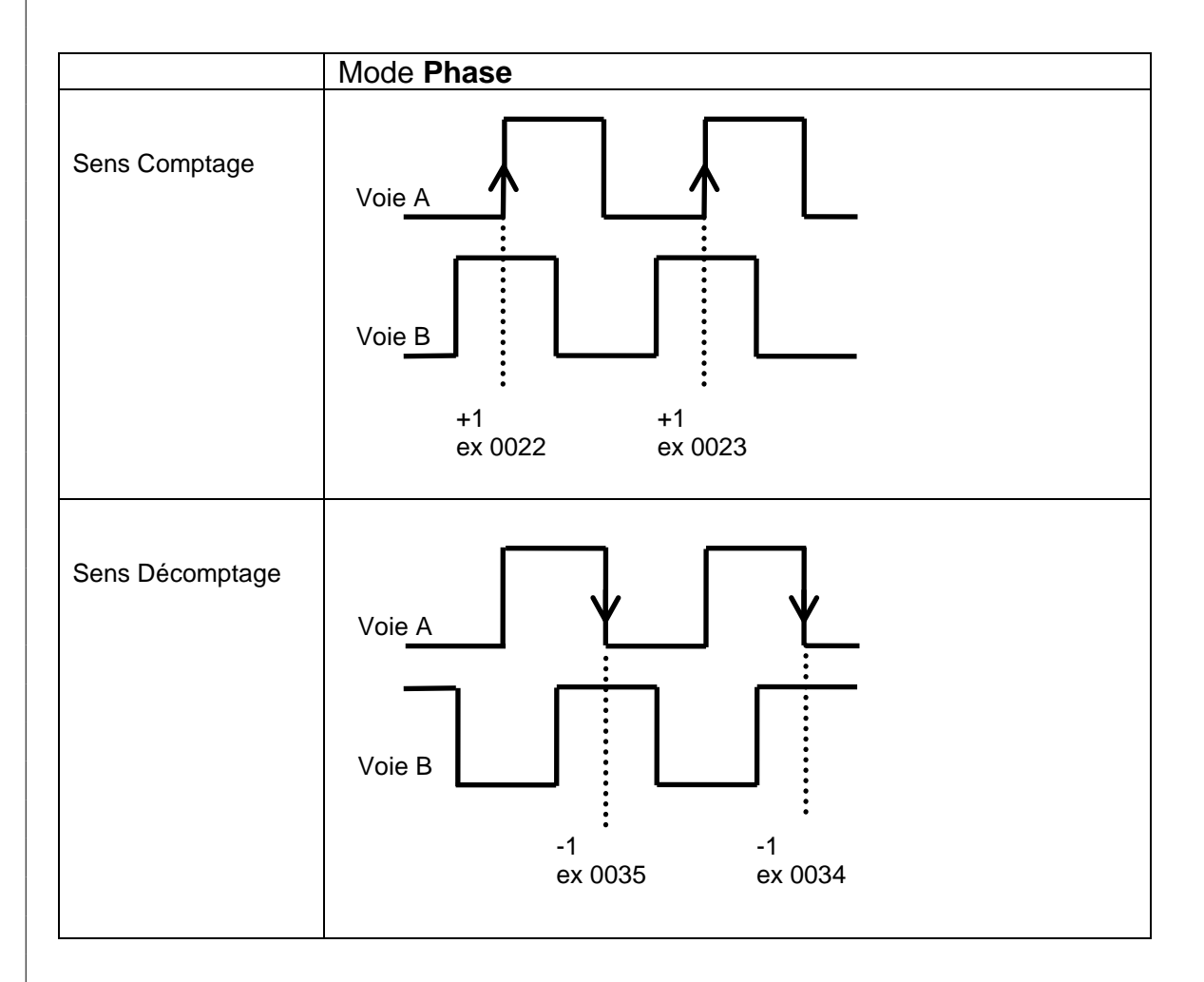

#### **Fonction Tachymètre**

#### **Principe de mesure en tachymètre :**

T0 : Temps de début de mesure en tachymètre.

TR-T0 : Durée de rafraîchissement de mesure en tachymètre. Durée minimum au bout de laquelle on peut prendre en compte une fin de mesure.

TL-T0 : Durée limite de mesure en tachymètre. Durée maximum au bout duquel on doit avoir effectué une fin de mesure. (Si cette durée est atteinte sans qu'apparaisse une impulsion sur l'entrée, la vitesse est nulle)

Le fonctionnement du tachymètre se déroule en deux phases :

#### 1. DECLENCHEMENT DE LA PHASE DE VALIDATION DE MESURE

Dès qu'un front montant apparaît sur l'entrée, la fonction scrute l'entrée durant une durée T0-TL l'arrivée d'un nouveau front montant sur l'entrée, la phase de mesure est engagée.

Si ce n'est pas le cas, aucune mesure n'est engagée.

#### 2. DECLENCHEMENT DE LA PHASE DE MESURE,

A partir du front montant précédent, la fonction scrute l'entrée pendant la durée limite de la mesure (de T0 à TL),

S'il apparaît des fronts montants sur l'entrée durant la durée de rafraîchissement, dès qu'apparaît le premier front montant (F1) dans la durée de TR à TL, la vitesse est calculée de la manière décrite ci-après et on repasse en phase de validation de mesure sur le prochain front montant (F2) apparaissant sur l'entrée.

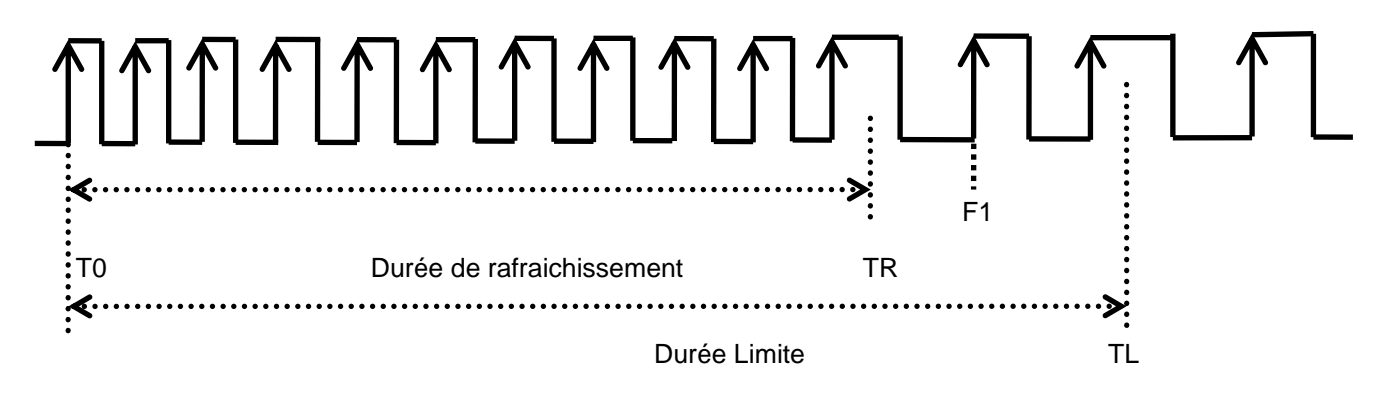

Si pendant la durée de rafraîchissement (de T0 à TR) apparaissent plus d'un front montant sur l'entrée, mais aucun dans la durée de TR à TL, la vitesse calculée est nulle et on repasse en phase de validation et ce dès l'écoulement de la deuxième durée.

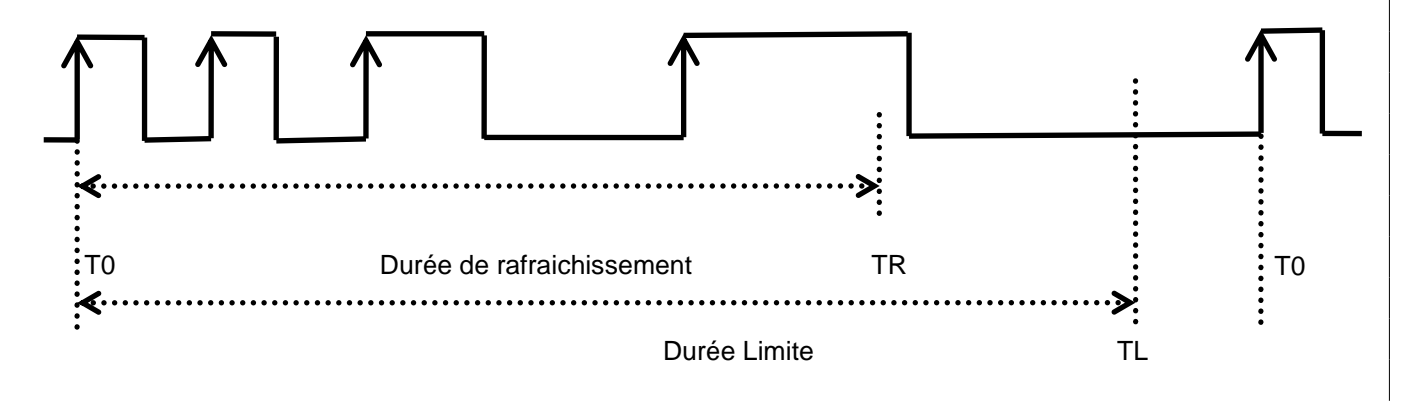

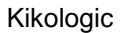

Si pendant toute cette durée (de T0 à TR) n'apparaît pas plus d'un front montant sur l'entrée, la vitesse calculée est nulle et on repasse en phase de validation de mesure dès l'écoulement de la durée.

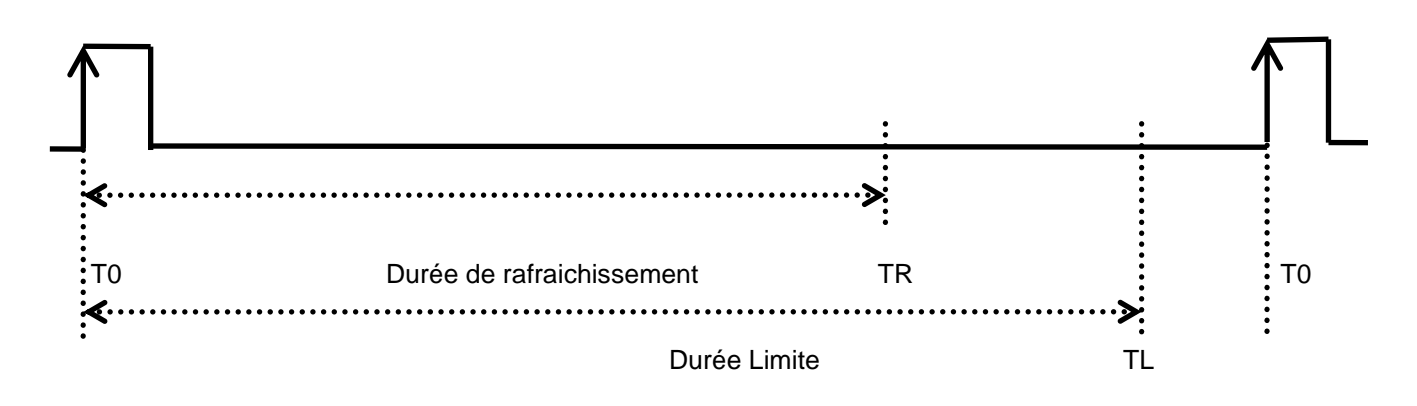

#### **Que ce soit en mode « Comptage » ou en mode Tachymètre » :**

Il n'y a **qu'un seul bloc possible** dans l'application car il n'y a que 2 entrées rapides, elles sont virtuellement reliées au bloc et non pas d'entrées sur le schéma pour les impulsions.

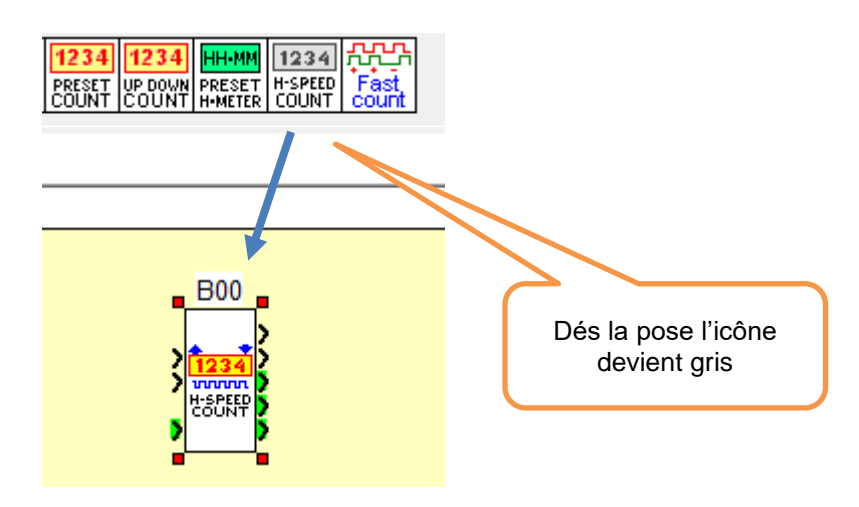

<span id="page-25-0"></span>Figure 39 : Fonction Comptage rapide « H-Speed count » un seul bloc.

### <span id="page-26-0"></span>*1.20FB Fast Count (comptage rapide)*

Le comptage rapide à 2 entrées implicitement câblées sur le FB. Il n'y a donc pas besoin de relier I1 et I2 sur le Bloc « Fast Count » comme le « High speed Count ».

Cette fonction est économique en mémoire, elle donne simultanément la valeur du comptage et le nombre d'impulsion dans une période donnée.

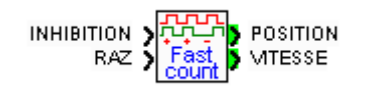

Figure 40 : Fonction Comptage rapide « Fast Count ».

#### <span id="page-26-1"></span>ATTENTION : NE PAS UTILISER **FAST COUNT** AVEC **HIGH SPEED COUNT** et inversement.

**POSITION** : valeur courante du compteur

**VITESSE** : Nombre de tops durant N fois 100 ms, ou N est le paramètre PERIODE

**Paramètre** : Période en N fois 100 ms, exemple avec 10 : 10x100ms = 1 seconde = durée du comptage

Le compteur va compter les impulsions pendant cette période (ici 1s)

<span id="page-26-2"></span>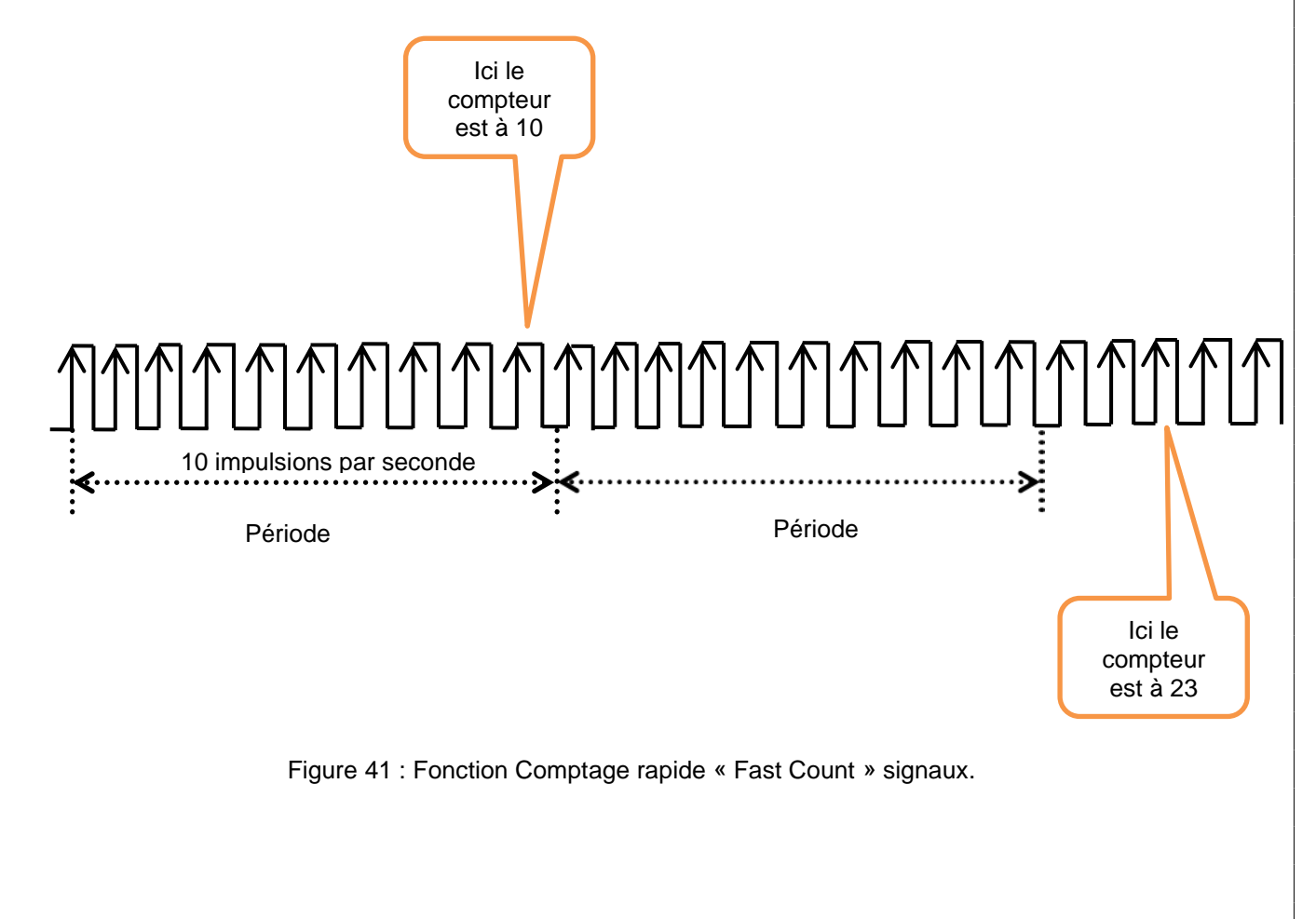